# MyHeritage DNA

### **The Power of CLUSTERS**

**Part of the AGS Saturday Series: ABCs of DNA**

**AGS Member John Adam Farris**

**17 October 2020**

**[JohnAFarris@comcast.net](mailto:JohnAFarris@comcast.net)**

1

## AUTOSOMAL DNA = atDNA

- **Autosomal DNA measures thousands of SNPs in 22 of your non-sex Chromosomes.**
- **The test results are excellent for finding close kin by MATCHING with other kin who have also taken an atDNA test.**
- **It is accurate for about five generations, which equals third cousins or similar close kin.**
- **There are documented cases where test results have even matched a seventh cousin – but this is very very rare.**
- **atDNA test results have been very helpful for finding biological parents or children. See the Facebook site "DNA Detectives".**

## AUTOSOMAL DNA = atDNA

•**These atDNA test results are currently available from five different laboratories:**

### • **23andme.com [USA]**

### • **ancestrydna.com [USA]**

•**familytreedna.com (Family Finder Test) [USA]**

• **myheritage.com [Israel]**

•**livingdna.com [England]**

## AUTOSOMAL DNA = atDNA

- **atDNA can NOT be used to trace your maternal or paternal lines back for over five generations.**
- **To do this for your paternal line, you must be tested for Y-DNA (males only), which also gives you your male DEEP ROOTS**
- **To do this for you maternal line, you must be tested for mtDNA. Both females & males can take this test, which also gives you your female DEEP ROOTS**
- **Y-DNA & mtDNA testing is only offered by Family Tree DNA = <<< familytreedna.com >>>**
- **The only testing companies offering Haplogroup results (= your DEEP ROOTS) along with your atDNA results are 23andme and LivingDNA**

### AUTOSOMAL DNA = atDNA & CLUSTERING

- •**My Heritage is currently the only DNA testing company that provides a clustering tool to its customers.**
- •**This is a unique free gift to genealogists.**
- •**The other four companies provide atDNA data, but to get the clustering tool you have to transfer your results to a third party site like www.gedmatch.com**

## POWER of CLUSTERING

- •**At MyHeritage, I currently have**
	- **(as of 15 October 2020)**

## •**15,460 Matches**

•**Clustering is a very efficient method of analysis for these matches.**

•**These matches all exceed ??? cM**

## How to Find Your Clusters: Under DNA, Select DNA Tools

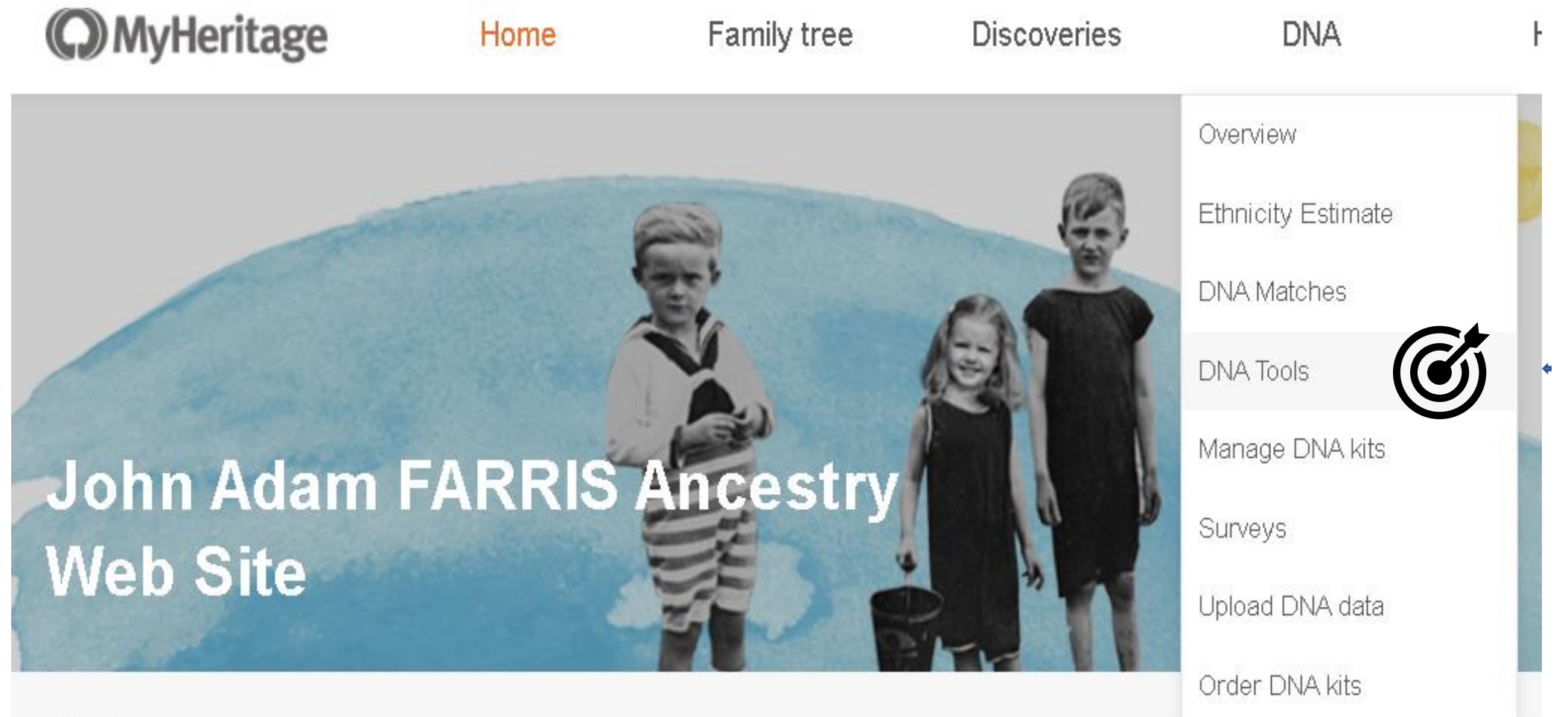

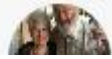

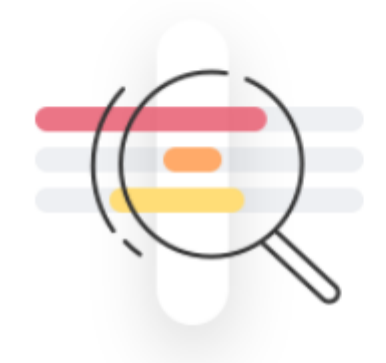

#### **Chromosome Browser**

A tool for viewing shared DNA segments between you and multiple DNA Matches, which can help point to a common ancestor.

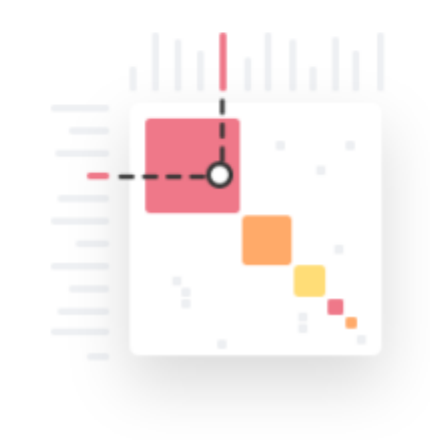

#### **AutoClusters**

An automatic tool that organizes your DNA Matches into clusters that likely descended from common ancestors.

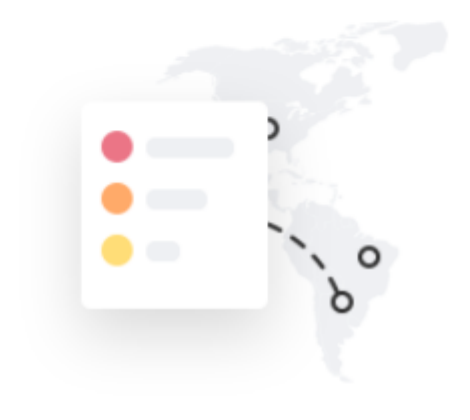

#### **Ethnicities Map**

Discover the most common ethnicities in each country, and find out the top countries for each ethnicity, based on data from MyHeritage DNA users.

Explore

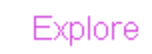

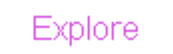

AutoClustering organizes your MyHeritage DNA Matches into shared match clusters that likely descended from common ancestors. Each of the colored cells represents an intersection between two of your matches. meaning that both individuals match you and each other.

These cells are grouped together physically and by color to create a powerful visual chart of your shared match clusters. Each color represents one shared match cluster. Members of a cluster match you and most or all of the other cluster members.

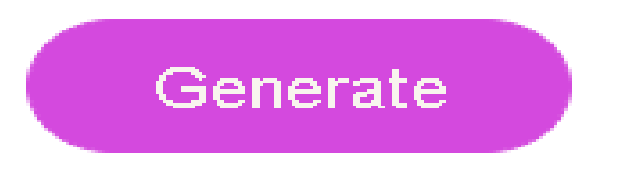

The AutoClustering feature on MyHeritage was developed in collaboration with Evert-Jan Blom.

#### Example of AutoClusters

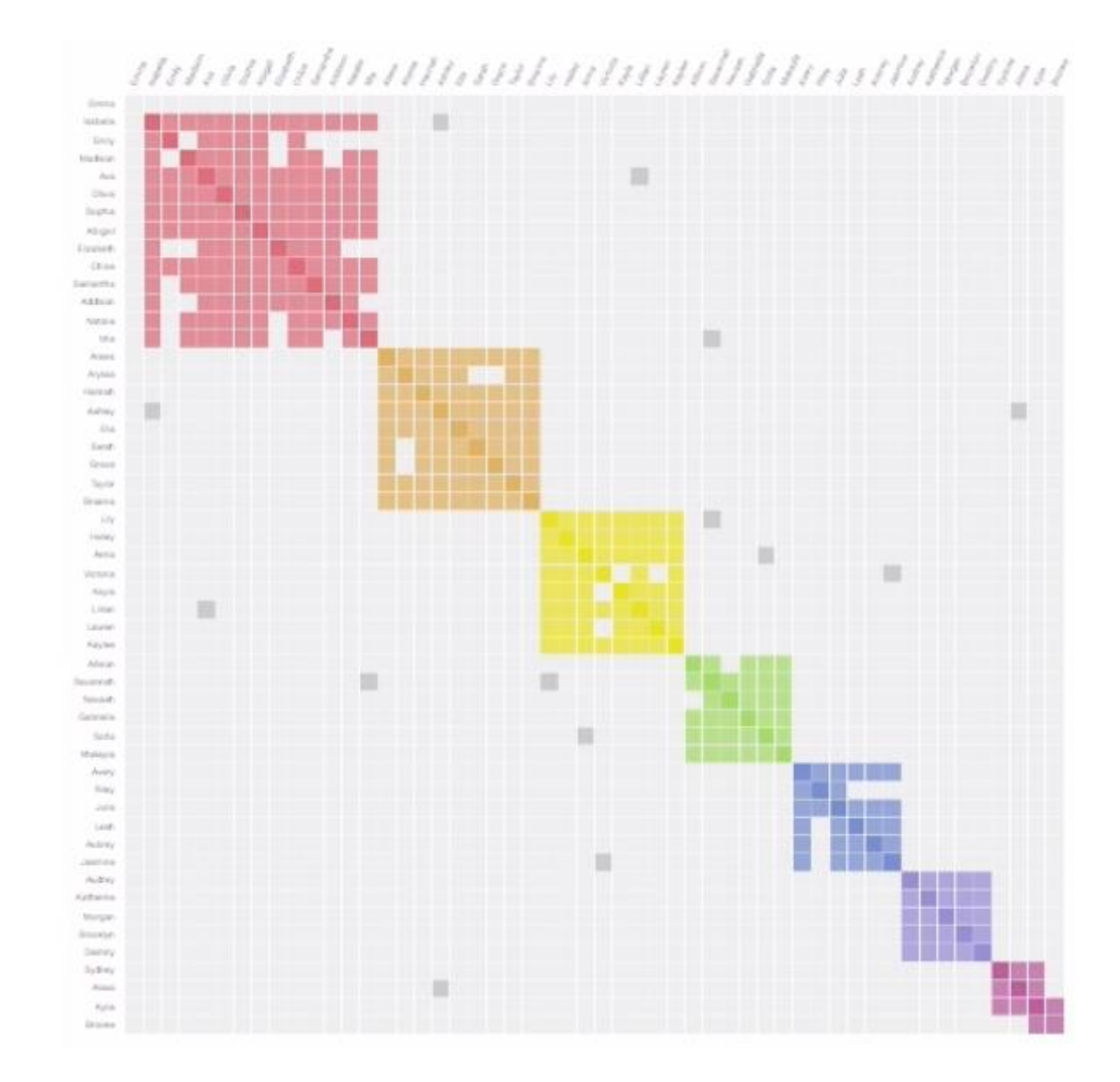

### HOW TO GENERATE YOUR OWN CLUSTERS!

- **Select GERERATE from the AutoClustering page.**
- **You will then get a message that it will take MyHeritage from one hour to one day to generate this important CLUSTER file.**
- **Your will receive an EMAIL with your CLUSTER RESULTS.**
- •**In my case, I got my results in two hours.**
- **You receive three files, the CLUSTER Figure, a twopage PDF explanation & a CSV spreadsheet.**

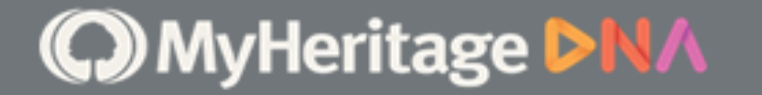

Dear John Adam,

A zip file with your report of AutoClusters is attached. In it, you will find three files  $-$  an HTML file  $\,$ which contains a visual representation of the AutoCluster analysis, a CSV file which contains a spreadsheet version of the AutoCluster analysis, and a ReadMe PDF file.

Some files may be displayed incorrectly when opened directly from this email. For best results, view the files on a desktop device. To do this, save the zip file to your hard drive, extract the contents,  $\,$ and then open the files.

Please note that this file is intended for your personal use only. The attached file is no longer protected by MyHeritage security and privacy mechanisms, so please take additional measures to secure your data and avoid sharing it.

Best regards,

The MyHeritage team

If you have any questions, you're welcome to call us at: 1-844-994-1888 (Mon-Sat 24 hrs EST).

### I have 22 CLUSTERS from 3 to 15 members each for a total of 107 MATCHES

- Cluster 1: 15 members
- Cluster 2: 12 members
- Cluster 3: 9 members
- Cluster 4: 7 members
- Cluster 5: 6 members
- Cluster 6: 5 members
- Cluster 7: 4 members
- Cluster 8: 4 members
- Cluster 9: 4 members
- Cluster 10: 4 members
- Cluster 11: 4 members

Cluster 11: 4 members Cluster 12: 3 members Cluster 13: 3 members Cluster 14: 3 members Cluster 15: 3 members Cluster 16: 3 members Cluster 17: 3 members Cluster 18: 3 members Cluster 19: 3 members Cluster 20: 3 members Cluster 21: 3 members Cluster 22: 3 members

## Basis of CLUSTERING

- **Everyone listed in each of my 22 CLUSTERS must match me between 35 and 400 cM.**
- **These limits at MyHeritage are NOT adjustable.**
- **Each match listed must also match a minimum of one other of my matches in the same CLUSTER at 35 cM or above.**
- **In most cases, there is a different common ancestor for each of my 22 CLUSTERS.**
- **One of my tasks is to identify each of these 22 common ancestors as well as the other members of each CLUSTER & place them on my FAMILY TREE.**

### MyHeritage Provides a Lot of Useful Info

- **If you hover your pointer over a single CLUSTER, a list of the names of your matches appear. Even better, below your CLUSTER diagram is a chart showing the member name within of each of your CLUSTERS along with:**
- **Match cM Longest cM Segments ICW Min # Tree**
- **Thus you can tell how close each match is and whether or not they have a TREE that you can review.**
- **Your next (often hard) task is to determine if each CLUSTER is maternal or paternal and how each name fits in your family tree.**
- **I am just getting started on this task.**

### Important Info Provided in the two-page PDF from MyHeritage titled: AutoCluster Analysis

- **An explanation of GREY CELLS on my CLUSTER Diagram**
- **35 cM Minimum & 400 cM Maximum for their CLUSTER Analysis**
- **That I have 22 CLUSTERS with 107 members**
- **That five matches were excluded "because they did not have any shared matches."**
- **That "116 matches met the inclusion criteria, but ended up in singleton clusters without other members & are therefore excluded from the analysis as well."**
- **The last two points were followed by a complete list of 5 & 116 names.**
- **Thus 228 of my matches met the criteria of being between 35 & 400 cM.**

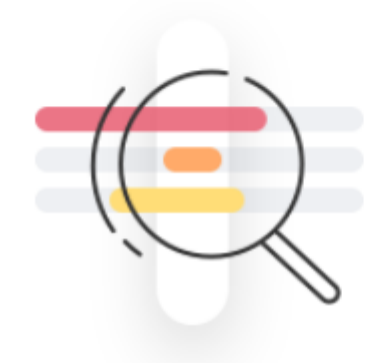

#### **Chromosome Browser**

A tool for viewing shared DNA segments between you and multiple DNA Matches, which can help point to a common ancestor.

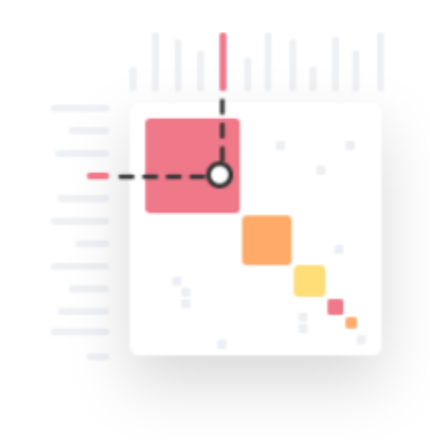

#### **AutoClusters**

An automatic tool that organizes your DNA Matches into clusters that likely descended from common ancestors.

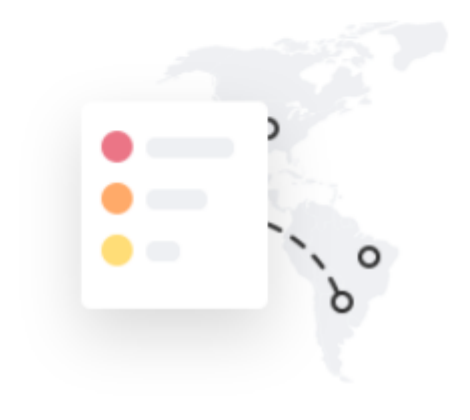

#### **Ethnicities Map**

Discover the most common ethnicities in each country, and find out the top countries for each ethnicity, based on data from MyHeritage DNA users.

Explore

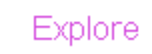

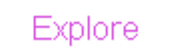

The percentages represent the portion of MyHeritage DNA users in Ireland who have that ethnicity.

Reykjavik

Irish, Scottish, and Welsh 85.7%

Scandinavian 17.5%

English 17.4%

Iberian

13%

Prin

Bri<br>aine

ire

East European 11.8%

Show all ethnicities  $\vee$ 

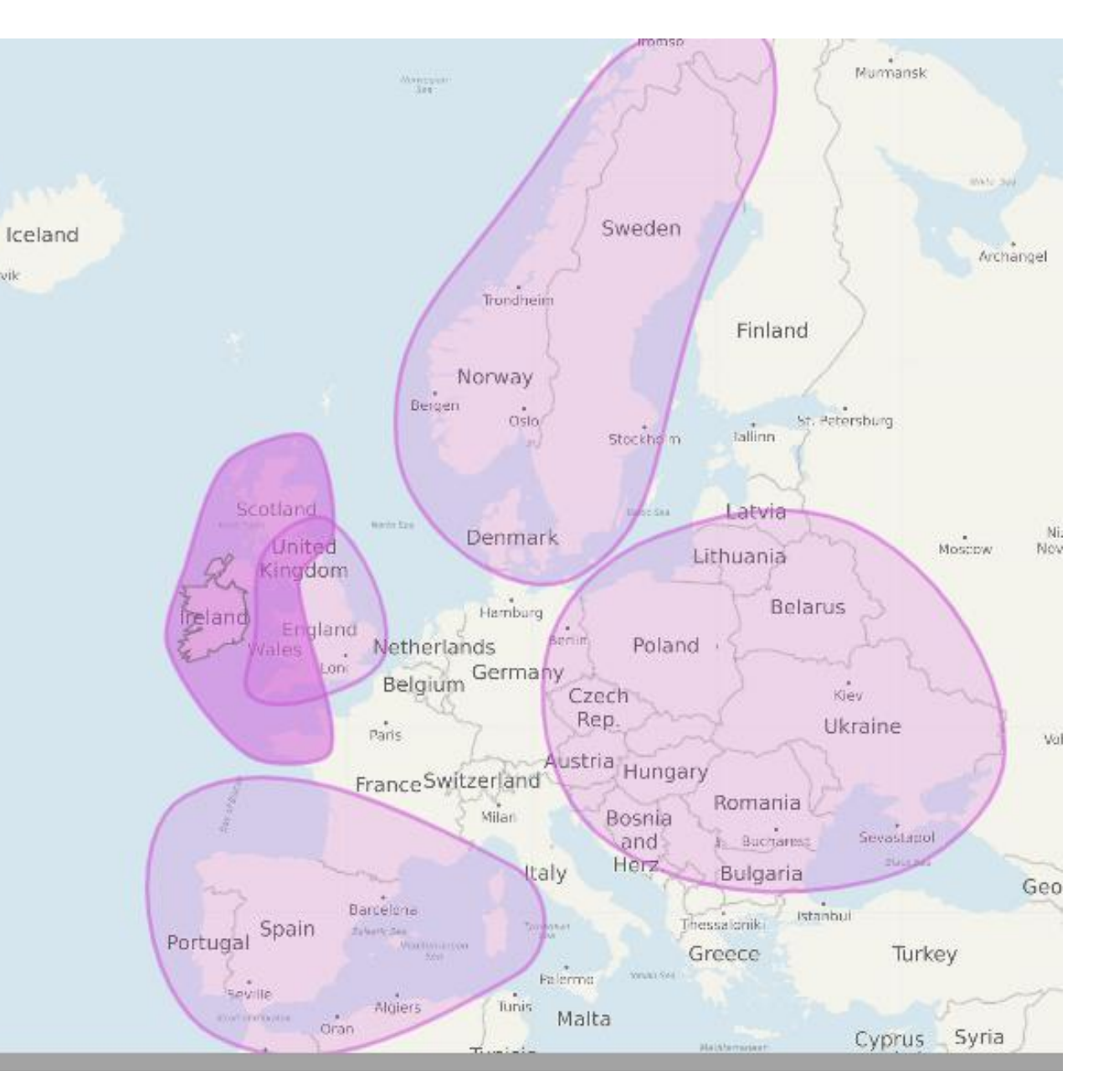

### THE END Any Questions? Tune in Next Month

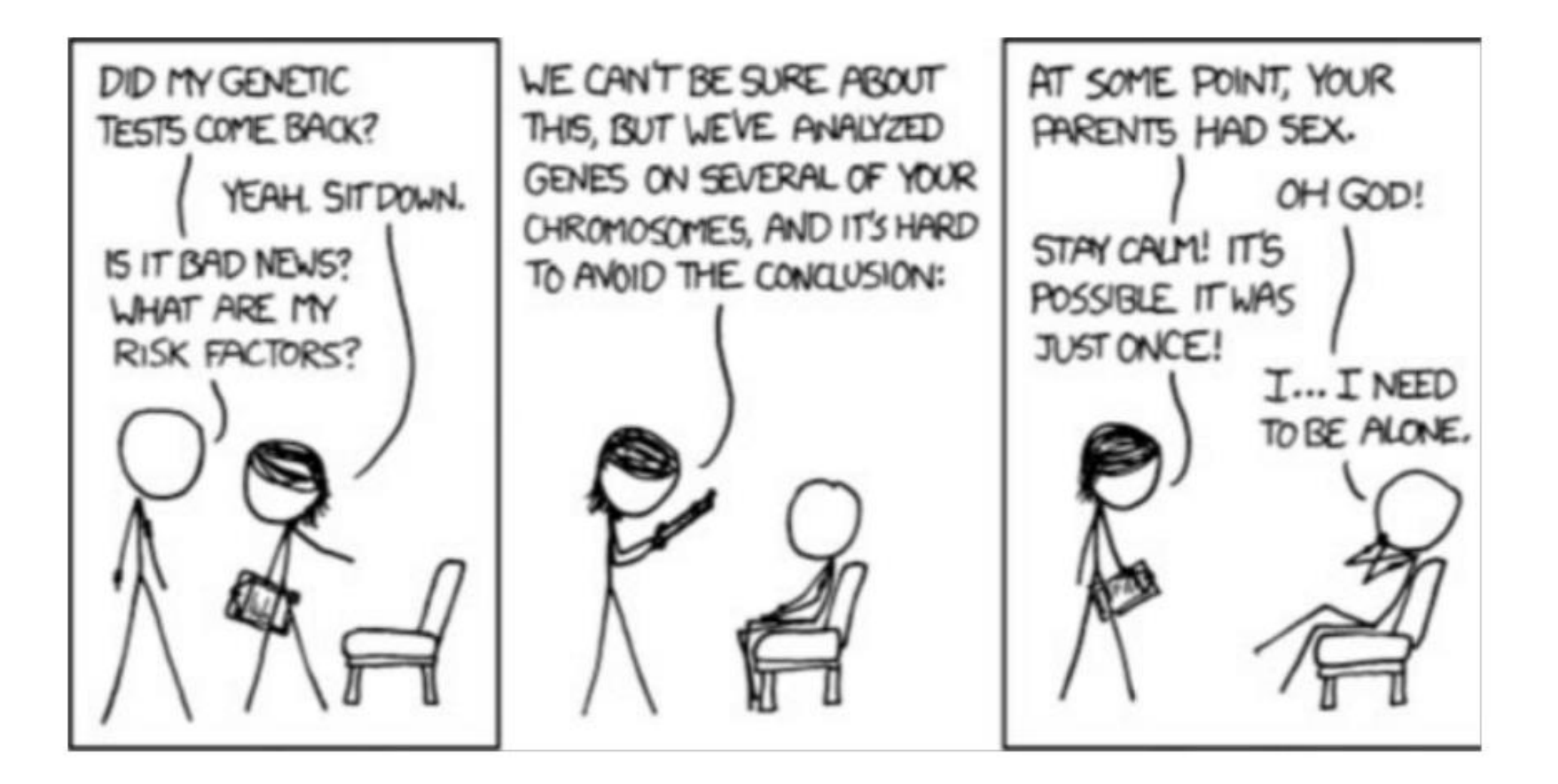